**TP-Link Technologies Co., Ltd. South Building(floors 1,3,4,5) and 28(floors 1-4), Central Science & Technology Park, Shennan Rd, Nanshan, Shenzhen, China TP-Link Deutschland GmbH Robert-Bosch-Straße 9, 65719 Hofheim am Taunus, Germany TP-Link UK Limited Unit 2 & 3 Riverview (142-144), Cardiff Road, Reading, RG1 8EW TP-Link Italia S.r.l. Via Gobetti 2/A 20063 Cernusco sul Naviglio (MI) TP-Link France SARL 16-18 avenue Morane Saulnier, 78140 Vélizy-Villacoublay, France** TPLink Bilgi Teknolojileri Tic. Ltd. Sti. Serifali Mevkii, Barbaros Cad. Söylesi Sokak. No:15/2 Kat:3/4 **34775 Ümraniye/İstanbul TP-Link IBERIA, S.L. Calle Quintanavides 17, 3ºE, 28050 Madrid, Spain TP-Link Netherlands B.V. Archimedesbaan 18, 3439 ME Nieuwegein TP-Link (Nordic) AB Forumvägen 14, Plan 13, 131 53 Nacka, Sweden TP-Link Hellas Ltd. Marathonodromou 77, Marousi 151 24, Greece NWS.TP-Link Portugal, Unipessoal, Lda. Avenida da Liberdade, n°245, 7°E, 1250-143 Lisboa, Portugal**

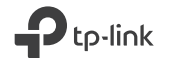

# **Quick Installation Guide**

Powerline Adapter

# **TP-Link Technologies Co., Ltd.**

Specifications are subject to change without notice. TP-Link is a registered trademark of TP-Link Technologies Co., Ltd. Other brands and product names are trademarks or registered trademarks of their respective holders.

No part of the specifications may be reproduced in any form or by any means or used to make any derivative such as translation, transformation, or adaptation without permission from TP-Link Technologies Co., Ltd. Copyright © 2018 TP-Link Technologies Co., Ltd. All rights reserved.

MADE IN CHINA

7106507904 REV2.1.1

# **CONTENTS**

- 01 / Deutsch
- 05 / English
- 09 / Español
- 13 / Ελληνικά
- 17 / Français
- 21 / Italiano
- 25 / Português
- 29 / Suomi
- 33 / Nederlands
- 37 / Svenska
- 41 / Norsk
- 45 / Dansk

**Deutsch**

### **Plug and Play**

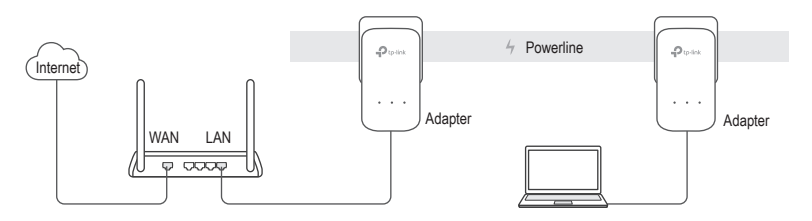

- 1. Verbinden Sie einen Adapter mittels eines Ethernetkabels mit einem LAN-Port Ihres Routers.
- 2. Stecken Sie den anderen Adapter in eine Wandsteckdose, die idealerweise dem selben Stromkreis angehört.
- 3. Warten Sie, bis die Powerline-LEDs  $\widehat{d}$  aller Adapter leuchten.
- 4. Verbinden Sie Ihren Computer mittels eines Ethernetkabels mit dem anderen Adapter.
- 5. Fertig!

Weitere zurückgesetzte Adapter oder Extender anschließen: Einfach in eine Wandsteckdose des selben Stromkreises stecken und fertig.

#### **Deutsch**

# **Vorsicht**

- Stecken Sie Powerlineadapter immer direkt in Wandsteckdosen. Verwenden Sie keine Mehrfachsteckdosen.
- Haben Sie ein Gerät mit Frontsteckdose, können Sie an diese eine Mehrfachsteckdose anschließen.

# **Absichern Ihres Powerlinenetzes mittels der Pair-Taste**

Hinweis: Wir empfehlen, die Adapter beim Pairing räumlich nahe beieinander zu betreiben.

Einrichten eines sicheren Netzes:

- **1** Drücken Sie am Adapter A für 1 Sekunde die Pair-Taste.
- **2** Drücken Sie innerhalb von 2 Minuten am Adapter B für 1 Sekunde die Pair-Taste. **3** Fertig.

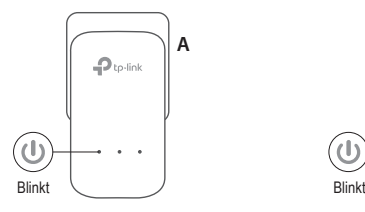

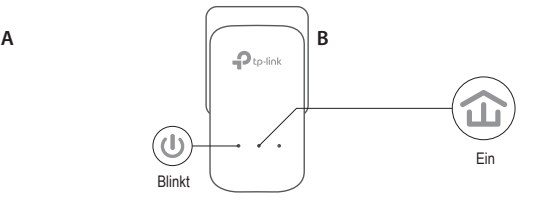

Haben Sie mehr als 2 Powerlinegeräte, wiederholen Sie die untenstehenden Schritte für jedes weitere Gerät:

**1** Drücken Sie an einem Adapter, der bereits dem abgesicherten Netz angehört, für 1 Sekunde die Pair-Taste.

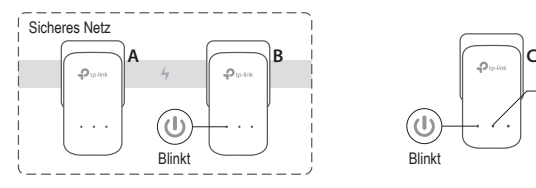

**2** Drücken Sie innerhalb von 2 Minuten am neuen Adapter für 1 Sekunde die Pair-Taste. **3** Fertig.

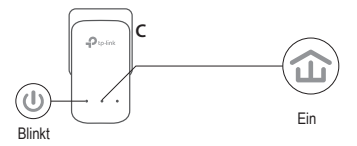

## **FAQ (Häufig gestellte Fragen)**

- F1. Wie setze ich meinen Powerlineadapter zurück?
- A1. Drücken Sie, während der Powerlineadapter läuft, die Pair-Taste, bis die Power-LED U ausund angeht.
- A2. Verwenden Sie zum Zurücksetzen des Powerlineadapters das tpPLC-Utility.

#### **Deutsch**

- F2. Was kann ich tun, wenn mein Powerlinenetz keine Internetverbindung hat?
- A1. Vergewissern Sie sich, dass alle Powerlineadapter im gleichen Stromkreis betrieben werden.
- A2. Stellen Sie sicher, dass überall die Powerline-LEDs  $\hat{I}$  leuchten. Tun sie dies nicht, wiederholen Sie bitte den Pairing-Vorgang.
- A3. Stellen Sie sicher, dass sämtliche Kabel richtig angeschlossen sind.
- A4. Überprüfen Sie, ob Sie direkt an Ihrem Modem bzw. Router eine Internetverbindung haben.
- A5. Vergewissern Sie sich, dass die IP-Adresse Ihres Computers und die Ihres Routers sich im gleichen Adressbereich befinden.
- F3. Was kann ich tun, wenn ein gepairter Powerlineadapter sich an einem anderen Ort nicht mit meinem Powerlinenetz verbindet?
- A1. Versuchen Sie es mit einer anderen Steckdose und stellen Sie sicher, dass diese sich im selben elektrischen Stromkreis befindet.
- A2. Wiederholen Sie bitte den Pairing-Vorgang und stellen Sie sicher, dass die Powerline-LED  $\hat{\omega}$ leuchtet.
- A3. Überprüfen Sie, ob Geräte wie Waschmaschine, Klimagerät oder andere Haushaltsgeräte zu nah an den Powerlineadaptern betrieben werden. Verbinden Sie die fraglichen Geräte mit der Frontsteckdose eines Powerlineadapters, damit diese die Störungen filtert.

Erweiterte Konfigurationsaufgaben, wie Firmware-Upgrade und QoS-Konfiguration, können Sie mittels des tpPLC-Tools erledigen. Das tpPLC-Tool erhalten Sie auf TP-Links offizieller Webpräsenz.

**English**

### **Plug and Play**

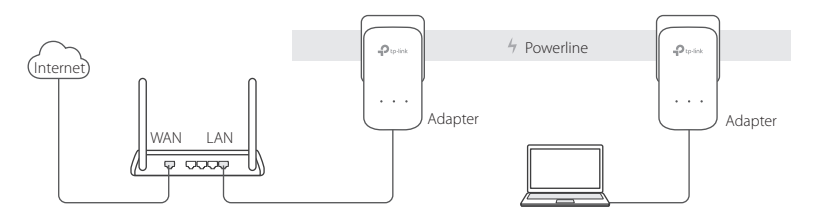

- 1. Connect one adapter to a LAN port of your router using an Ethernet cable.
- 2. Plug the other adapter into the wall outlets on the same electrical circuit.
- 3. Wait until the Powerline LED  $\hat{\mathbf{u}}$  on any adapter turns on.
- 4. Connect your computer to the adapter using an Ethernet cable.
- 5. Enjoy!

More: To add additional Powerline adapters and extenders with the default settings, simply plug them into the wall outlets on the same electrical circuit.

### **English**

# **Attention**

- Plug the powerline devices directly into the wall outlets but not the power strips.
- For passthrough powerline devices, plug the power strips into the integrated electrical sockets of the powerline devices.

### **Secure the Powerline Network with the Pair Button**

Tips: We recommend that you plug in the powerline devices near each other when pairing.

### Set up a secure network:

- **1** Press the Pair button for 1 second on one adapter.
- **2** Within 2 minutes, press the Pair button for 1 second on another adapter.

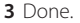

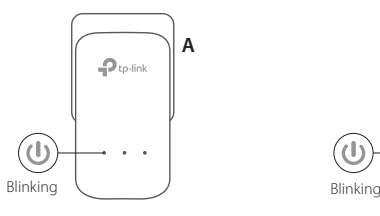

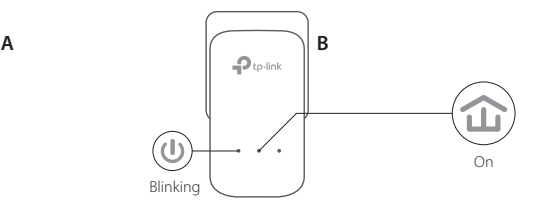

**3** Done.

If you have more than 2 powerline devices, repeat the steps below on each additional devices to be configured:

- **1** Press the Pair button for 1 second on any powerline device in the secure network.
- **2** Within 2 minutes, press the Pair button for 1 second on the additional powerline device.

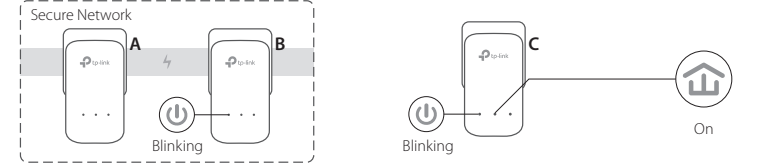

### **FAQ (Frequently Asked Questions)**

### Q1. How do I reset my powerline adapter?

- A1. With the powerline adapter plugged into to the electrical outlet, press and hold the Pair button until the Power LED  $\bigcirc$  goes off momentarily and comes back on.
- A2. Use the tpPLC Utility to reset the powerline adapter.

**English**

### Q2. How to troubleshoot if there is no internet connection in my powerline network?

- A1. Make sure all powerline devices are on the same electrical circuit.
- A2. Make sure all Powerline LEDs  $\widehat{\mathbf{u}}$  are on. If not, pair your adapters and extenders again.
- A3. Make sure all hardware connections are correctly and securely connected.
- A4. Check if you have an internet connection by connecting the computer directly to the modem or router.
- A5. Make sure your computer's IP address is in the same segment as your router's.

### Q3. What can I do if a successfully-paired powerline device does not reconnect after it has been moved to a new location?

- A1. Try another socket and make sure it is on the same electrical circuit.
- A2. Try to pair it again, and make sure the Powerline LED  $\hat{\mathbf{u}}$  is on.
- A3. Check for possible interference, such as a washer, air conditioner or other household appliances that may be too close to one of the powerline devices. Plug the appliance into the integrated electrical socket (if the powerline device has one) to remove some electrical noise.

More advanced configurations, such as firmware upgrade and QoS configuration, can be accessed through the tpPLC Utility. You can install the tpPLC Utility from the TP-Link official website.

### **Plug and Play**

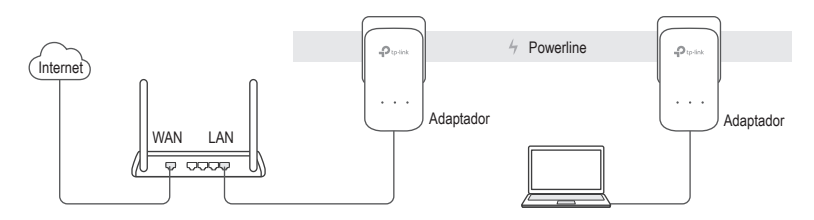

- 1. Conecte un adaptador a un puerto LAN de su router utilizando un cable Ethernet.
- 2. Enchufe el otro adaptador en un enchufe de pared en el mismo circuito eléctrico.
- 3. Espere hasta que el LED Powerline  $\hat{u}$  de todos los adaptadores se encienda.
- 4. Conecte su ordenador al adaptador utilizando el cable Ethernet.
- 5. ¡Disfrute!

Más: Para añadir adaptadores powerline adicionales y extensores con los ajustes por defecto, simplemente conéctelos en enchufes de pared en el mismo circuito eléctrico.

#### **Español**

# **Consideraciones**

- Enchufe los dispositivos powerline directamente en enchufes de pared pero no en regletas.
- Para los dispositivos powerline con enchufe incorporado, conecte la regleta en el enchufe integrado de los dispositivos powerlines.

# **Asegure la Red Powerline con el botón Pair**

Consejos: Recomendamos que enchufe los dispositivos powerline cerca uno del otro cuando los configure.

### Configurar un red segura:

- **1** Presione el botón de Pair 1 segundo en un adaptador.
- **2** Antes de que transcurran 2 minutos, presione el botón de Pair 1 segundo en otro adaptador. **3** Hecho.
	-

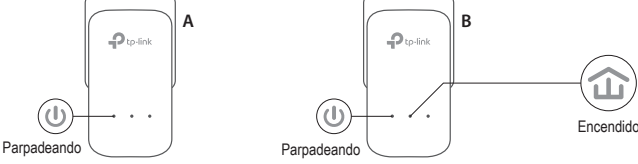

Si tiene más de 2 dispositivos powerline, repita los siguientes pasos para configurar cada dispositivo adicional:

- **1** Presione el botón Pair 1 segundo en cualquier dispositivo en la red segura.
- **2** Antes de que transcurran 2 minutos, presione 1 segundo el botón Pair en el adaptador adicional. **3** Hecho.

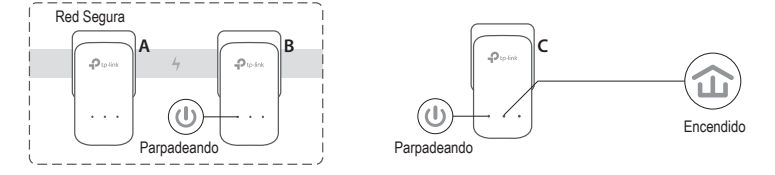

# **FAQ (Preguntas Frecuentes)**

- Q1. ¿Cómo reseteo mi dispositivo powerline?
- A1. Con el adaptador powerline conectado en un enchufe, presione y mantenga pulsado el botón Pair hasta que el LED Power  $\mathbb U$  se apague momentáneamente y después vuelva a encenderse.
- A2. Utilice la Utilidad tpPLC para resetear el adaptador powerline.

**Español**

- Q2. ¿Cómo solucionar los problemas si no hay conexión a Internet en la red powerline?
- A1. Asegúrese de que todos los dispositivos powerline están en el mismo circuito eléctrico.
- A2. Asegúrese de que todos los LEDs Powerline  $\widehat{d}$  están encendidos. Si no es así, empareje sus adaptadores y extensores de nuevo.
- A3. Asegúrese de que todas las conexiones hardware son correctas y de que los dispositivos están conectados de manera segura.
- A4. Compruebe si tiene conexión a Internet conectando el ordenador directamente al módem o router.
- A5. Asegúrese de que la dirección IP de su ordenador está en el mismo segmento que la dirección IP de su router.
- Q3. ¿Qué puedo hacer si un dispositivo powerline correctamente emparejado no se reconecta después de haber sido movido a una nueva ubicación?
- A1. Pruebe en otro enchufe y asegúrese de que está en el mismo circuito eléctrico.
- A2. Intente emparejarlo de nuevo y asegúrese de que el LED Powerline  $\hat{u}$  está encendido.
- A3. Compruebe si existen posibles interferencias, como una lavadora, aire acondicionado u otros electrodomésticos que puedan estar cerca de uno de los dispositivos powerline. Enchufe el electrodoméstico en la toma de corriente integrada (si el dispositivo powerline tiene una) para eliminar cualquier ruido eléctrico.

Para configuraciones más avanzadas, como actualizaciónes de firmware y configuraciones QoS, pueden realizarse mediante la Utilidad tpPLC. Puede instalar la Utilidad tpPLC desde la página oficial de TP-Link.

### **Plug and Play**

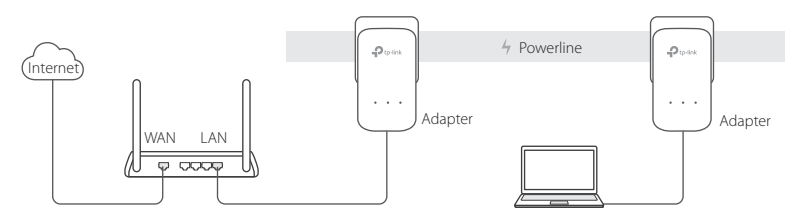

- 1. Συνδέστε ένα adapter σε κάποια υποδοχή LAN του router σας χρησιμοποιώντας καλώδιο Ethernet.
- 2. Συνδέστε τον άλλον adapter σε κάποια πρίζα ρεύματος που βρίσκεται στο ίδιο ηλεκτρικό κύκλωμα.
- 3. Περιμένετε μέχρι να ανάψει η ένδειξη LED Powerline  $\hat{u}$  σε οποιοδήποτε adapter.
- 4. Συνδέστε τον υπολογιστή σας με τον adapter χρησιμοποιώντας καλώδιο Ethernet.

5. Απολαύστε!

Περισσότερα: Για να προσθέσετε και άλλα Powerline adapters και extenders με τις εργοστασιακές ρυθμίσεις, απλά συνδέστε τα σε πρίζες στο ίδιο ηλεκτρικό κύκλωμα.

### **Eλληνικά**

# **Προσοχή**

- Συνδέστε τις συσκευές powerline απευθείας στην πρίζα και όχι σε πολύμπριζο.
- Για συσκευές powerline που έχουν ενσωματωμένη πρίζα, συνδέστε τυχόν πολύμπριζο στην ενσωματωμένη πρίζα τους.

# **Ασφαλίστε το δίκτυο Powerline χρησιμοποιώντας το πλήκτρο Pair**

Συμβουλές: Σας συνιστούμε να συνδέσετε τις συσκευές powerline σε κοντινή απόσταση μεταξύ τους κατά τη διάρκεια της σύζευξης.

# Δημιουργία ασφαλούς δικτύου:

- **1** Πιέστε το πλήκτρο Pair για 1 δευτερόλεπτο στον ένα adapter.
- **2** Εντός 2 λεπτών, πιέστε το πλήκτρο Pair για 1 δευτερόλεπτο στον άλλον adapter.
- **3** Ολοκληρώθηκε.

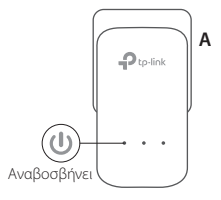

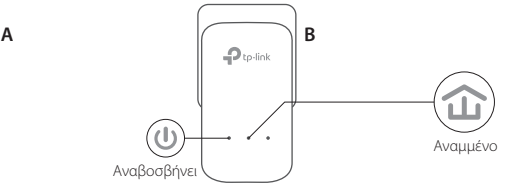

Αν έχετε περισσότερες από 2 συσκευές powerline, επαναλάβετε τα παρακάτω βήματα για κάθε επιπλέον συσκευή που θέλετε να ρυθμίσετε:

**1** Πιέστε το πλήκτρο Pair για 1 δευτερόλεπτο σε οποιαδήποτε συσκευή powerline που βρίσκεται ήδη στο ασφαλές δίκτυο.

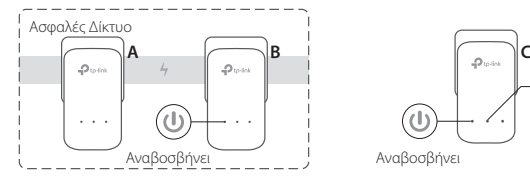

- **2** Εντός 2 λεπτών, πιέστε το πλήκτρο Pair για 1 δευτερόλεπτο στην άλλη συσκευή powerline.
- **3** Ολοκληρώθηκε.

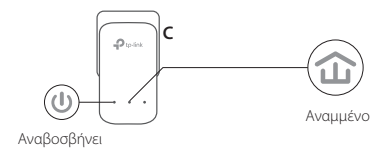

# **FAQ (Συχνές Ερωτήσεις)**

- Ε1. Πώς μπορώ να επαναφέρω τον powerline adapter μου στις εργοστασιακές του ρυθμίσεις;
- A1. Ενώ η συσκευή powerline είναι συνδεδεμένη σε πρίζα ρεύματος, πιέστε και κρατήστε πατημένο το πλήκτρο Σύζευξης (Pair) μέχρι η ένδειξη LED Power  $\mathbb U$  να σβήσει στιγμιαία και να ανάψει ξανά.
- A2. Χρησιμοποιήστε την εφαρμογή tpPLC Utility για να επαναφέρετε τον powerline adapter.

### **Eλληνικά**

- Ε2. Τι μπορώ να κάνω αν δεν υπάρχει Internet στο δίκτυο powerline;
- A1. Βεβαιωθείτε ότι όλες οι συσκευές powerline βρίσκονται στο ίδιο ηλεκτρικό κύκλωμα.
- A2. Βεβαιωθείτε ότι όλες οι ενδειξεις LED Powerline (είναι αναμμένες. Αν δεν είναι, συνδέστε ξανά τους adapters και τους extenders.
- A3. Βεβαιωθείτε ότι όλες οι συνδέσεις έχουν πραγματοποιηθεί σωστά και καλά.
- A4. Ελέγξτε αν έχετε σύνδεση Internet, δοκιμάζοντας να συνδέσετε τον υπολογιστή σας απευθείας στο modem ή router.
- A5. Βεβαιωθείτε ότι η διεύθυνση IP του υπολογιστή σας βρίσκεται στο ίδιο τμήμα με αυτή του router σας.
- Ε3. Τι μπορώ να κάνω αν κάποια ήδη συνδεδεμένη συσκευή powerline δεν συνδέεται ξανά αφού της άλλαξα θέση;
- A1. Δοκιμάστε άλλη πρίζα και βεβαιωθείτε ότι οι συσκευές βρίσκονται στο ίδιο ηλεκτρικό κύκλωμα.
- A2. Δοκιμάστε να κάνετε ξανά τη σύνδεση και βεβαιωθείτε ότι είναι αναμμένη η ένδειξη LED Powerline <sup>1</sup>
- A3. Ελέγξτε μήπως υπάρχουν παρεμβολές, όπως π.χ. από πλυντήρια, κλιματιστικά ή άλλες ηλεκτρικές συσκευές οι οποίες βρίσκονται πολύ κοντά σε κάποια από τις συσκευές powerline. Συνδέστε τη συσκευή στην ενσωματωμένη πρίζα ρεύματος (αν υπάρχει) για να αφαιρέσετε κάποια ποσότητα ηλεκτρικού θορύβου.

Για πιο σύνθετες ρυθμίσεις, όπως ενημέρωση firmware και ρυθμίσεις QoS, μπορείτε να ανατρέξετε στην εφαρμογή tpPLC Utility. Μπορείτε να κατεβάσετε και να εγκαταστήσετε την εφαρμογή tpPLC Utility από την επίσημη ιστοσελίδα της TP-Link.

**Français**

### **Plug and Play**

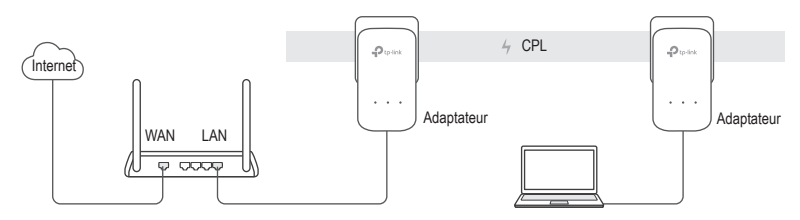

- 1. Connecter l'un des adaptateurs au port LAN de votre routeur à l'aide d'un cordon Ethernet.
- 2. Brancher l'autre adaptateur à une prise reliée au même circuit électrique.
- 3. Attendre que la DEL CPL  $\widehat{\mathbb{G}}$  de chaque adaptateur s'allume.
- 4. Connecter votre ordinateur à l'adaptateur à l'aide d'un cordon Ethernet.
- 5. Appréciez !

Plus : Pour ajouter d'autres adaptateurs ou extenseurs CPL utilisant leurs paramètres par défaut, branchez les simplement au même circuit électrique.

### **Français**

# **Attention**

- Ne pas brancher les adaptateurs CPL à une multiprise mais directement à des prises électriques.
- Pour les adaptateurs avec prise gigogne, brancher les multiprises sur la prise femelle des adaptateurs CPL.

# **Sécuriser le réseau CPL à l'aide du bouton Pair**

Astuces : Nous vous recommandons de brancher les adaptateurs l'un à côté de l'autre pour les appairer.

### Paramétrer un réseau sécurisé :

- **1** Appuyer sur le bouton Pair d'un des adaptateurs pendant 1 seconde
- **2** Dans les deux minutes, appuyer sur le bouton Pair de l'autre adaptateur pendant 1 seconde.
- **3** Terminé.

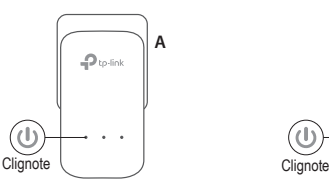

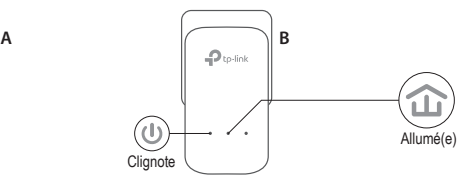

**3** Terminé.

Si vous avez plus de deux adaptateurs CPL, répéter les étapes ci-dessous pour chaque adaptateur à configurer :

- **1** Appuyer sur le bouton Pair d'un des adaptateurs du réseau sécurisé pendant 1 seconde
- **2** Dans les deux minutes, appuyer sur le bouton Pair de l'adaptateur à ajouter au réseau pendant 1 seconde.

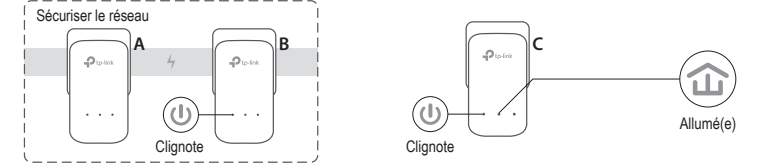

## **FAQ (Questions Fréquentes)**

- Q1. Comment réinitialiser mon adaptateur CPL ?
- R1. L'adaptateur CPL étant branché à une prise électrique, maintenir appuyé le bouton Pair jusqu'à ce que la DEL d'alimentation  $\bigcup$  s'éteigne brièvement.
- R2. Utiliser l'utilitaire tpPLC pour réinitialiser l'adaptateur CPL.

#### **Français**

- Q2. Comment dépanner l'absence d'accès à internet via mon réseau CPL ?
- R1. Assurez vous que tous les adaptateurs CPL sont sur le même circuit électrique.
- R2. Assurez vous que toutes les DELs CPL  $\hat{w}$  sont allumées. Si ce n'est pas le cas réappairez adaptateurs et extenseurs.
- R3. Assurez vous que toutes les connexions physiques sont correctement réalisées.
- R4. Vérifiez que la connexion internet est fonctionnelle par une connexion directe de l'ordinateur au modem/routeur.
- R5. Assurez vous que votre ordinateur est dans le même sous réseau (adresse IP) que votre routeur .
- Q3. Que faire si des adaptateurs CPL appairés ne se reconnectent pas quand je les déplace ?
- R1. Essayer de les connecter sur d'autres prises électriques du même circuit.
- R2. Essayez de le réappairer, et assurez vous que la DEL CPL  $\hat{w}$  est allumée.
- R3. Vérifier les éventuelles interférences, telles un séchoir, un climatiseur ou tout autre appareil domestique qui serait trop proche des adaptateurs CPL. Brancher l'appareil domestique à la prise femelle de l'adaptateur (S'il est pourvu d'une prise gigogne) pour filtrer tout bruit électronique éventuel.

 $20$ Des configurations plus évoluées, telles la mise à jour du firmware ou le paramétrage de la QoS, peuvent être réalisées via l'utilitaire tpPLC. Vous pouvez installer l'utilitaire tpPLC après téléchargement depuis le site WEB TP-Link.

# Plug and Play

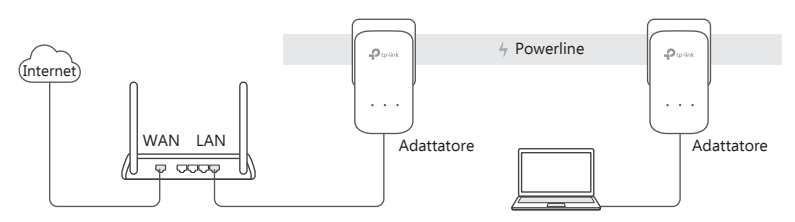

- 1. Collegate un adattatore powerline alla porta LAN del router mediante un cavo Ethernet.
- 2. Inserite l'altro adattatore powerline in una presa elettrica a muro dello stesso impianto elettrico.
- 3. Attendete fino a quando si accende il LED Powerline  $\hat{u}$  di ogni adattatore powerline.
- 4. Collegate il computer all'adattatore powerline mediante un cavo Ethernet.
- 5. Fatto!

Nota: Potete aggiungere alla rete powerline esistente altri dispositivi powerline con le impostazioni di default inserendoli in prese elettriche a muro dello stesso impianto elettrico.

#### **Italiano**

# Attenzione

- Inserite i dispositivi powerline nelle prese elettriche a muro, ma non nelle strisce multipresa.
- Per i dispositivi powerline con presa passante, collegate le strisce multipresa alla presa elettrica integrata dei dispositivi powerline.

# Rendete sicura la Rete Powerline con il tasto Pair

Nota: Si consiglia di tenere i dispositivi powerline vicini fra loro quando si fa l'accoppiamento.

# Per impostare una rete sicura:

- **1** Premete il tasto Pair per 1 secondo sul primo adattatore.
- **2** Entro 2 minuti, premete il tasto Pair per 1 secondo sul secondo adattatore.

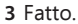

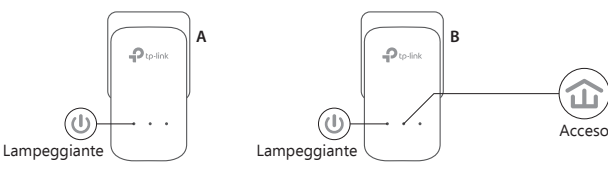

Se avete più di 2 dispositivi powerline, ripetete i seguenti passaggi per ogni dispositivo addizionale che deve essere configurato:

- **1** Premete il tasto Pair per 1 secondo di un qualsiasi dispositivo powerline presente nella rete sicura.
- **2** Entro 2 secondi, premete il tasto Pair per 1 secondo del dispositivo powerline che volete aggiungere. **3** Fatto.

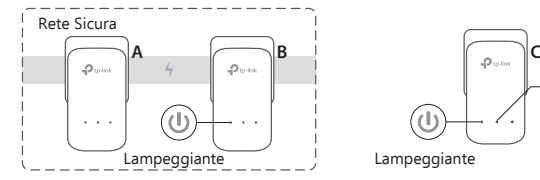

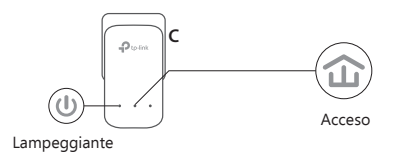

# FAQ (Domande Frequenti)

### Q1. Come posso resettare un dispositivo powerline?

- A1. Con il dispositivo powerline inserito nella presa elettrica, premete il tasto Pair fino a quando il LED Power  $\bigcup$  si spegne momentaneamente e poi si riaccende.
- A2. Usate la tpPLC Utility per resettare l'adattatore powerline.

### Q2. Cosa posso fare se non c'è connessione Internet nella rete powerline?

- A1. Assicuratevi che tutti i dispositivi powerline siano nello stesso impianto elettrico.
- A2. Assicuratevi che tutti i LED Powerline  $\widehat{\omega}$  siano accesi. Se non lo sono, riaccoppiate i dispositivi powerline.
- A3. Assicuratevi che tutte le connessioni hardware siano corrette.
- A4. Verificate se avete connessione Internet collegando il computer direttamente al modem o al router.
- A5. Assicuratevi che l'indirizzo IP del computer sia nello stesso segmento del router.

### Q3. Cosa posso fare se un dispositivo powerline accoppiato con successo non si riconnette una volta riposizionato?

- A1. Provate un'altra presa elettrica e assicuratevi che sia nello stesso impianto elettrico.
- A2. Provate a riaccoppiarlo e assicuratevi che il LED Powerline  $\hat{\mathbf{u}}$  sia acceso.
- A3. Verificate possibili interferenze, quali frigoriferi, lavatrici o altri dispositivi elettrici vicini ad uno o più dispositivi powerline. Inserite il dispositivo elettrico nella presa elettrica integrata (se il dispositivo powerline ne ha una) per eliminare il disturbo elettrico.

24 Per configurazioni avanzate, come l'aggiornamento firmware e la configurazione del QoS, potete accedere ai dispositivi powerline tramite l'Utility tpPLC. Potete scaricare l'Utility tpPLC dal sito web ufficiale di TP-Link.

### **Plug and Play**

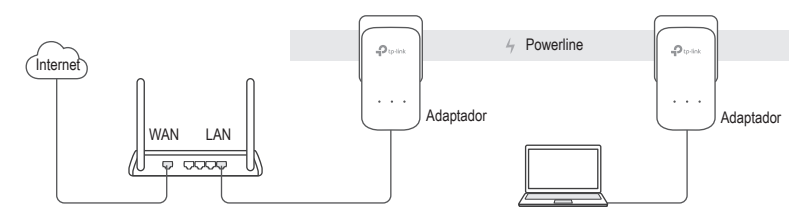

- 1. Ligue um adaptador Powerline a uma porta LAN do seu Router utilizando um cabo Ethernet.
- 2. Ligue o outro dispositivo Powerline numa tomada elétrica e no mesmo circuito elétrico.
- 3. Aguarde até que o LED Powerline  $\widehat{d}$  fique aceso nos adaptadores.
- 4. Conecte o seu computador ao adaptador Powerline utilizando um cabo Ethernet.
- 5. Disfrute!

Mais: Para adicionar mais adaptadores e extensores Powerline com as definições base de fábrica, apenas necessita de ligar os dispositivos em tomadas e no mesmo circuito/quadro elétrico.

### **Português**

# **Atenção**

- Ligue os dispositivos Powerline diretamente em tomadas elétricas e não em extensões elétricas.
- Em dispositivos Powerline com tomada incluída, ligue as extensões elétricas diretamente na tomada elétrica do dispositivo Powerline.

# **Proteger a rede Powerline através do botão Pair**

Dica: Durante o processo de emparelhamento é recomendado colocar os dispositivos próximos uns dos outros.

### Configurar uma rede segura:

- **1** Pressionar o botão Pair no adaptador durante 1 segundo.
- **2** No intervalo de 2 minutos, pressione o botão Pair no outro adaptador.
- **3** Terminado.

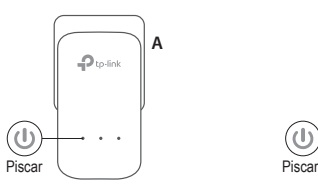

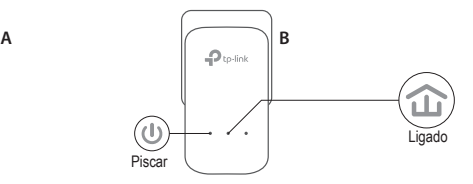

Se possuir mais do que 2 dispositivos Powerline, repita os passos abaixo nos dispositivos Powerline adicionais por forma a serem configurados:

- **1** Prima o botão Pair durante 1 segundo em qualquer um dos dispositivos na rede Powerline.
- **2** No intervalo de 2 minutos, pressione o botão Pair no equipamento Powerline adicional durante 1 segundo.
- **3** Terminado.

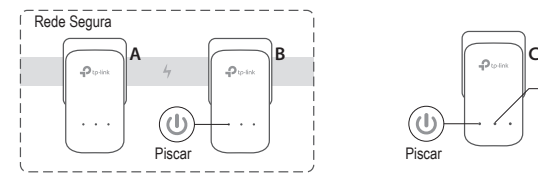

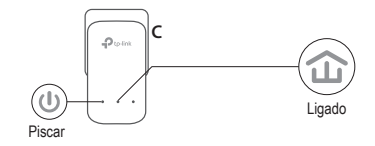

# **FAQ (Perguntas Frequentes)**

- Q1. Como posso repor as definições do meu Extensor Powerline?
- R1. Com o adaptador powerline ligado à tomada prima continuadamente o botão Pair até que o LED do Power  $\mathbb U$  apague momentaneamente e volte a acender.
- R2. Utilize o utilitário tpPLC para repor as definições do adaptador Powerline.

#### **Português**

- Q2. Como solucionar os problemas caso não consiga obter ligação à Internet na sua rede powerline?
- R1. Garanta que todos os adaptadores powerline estão no mesmo circuito elétrico.
- R2. Certifique-se que todos os LEDs Powerline  $\widehat{d}$  estão ligados. Caso contrário, efetue novamente o emparelhamento dos seus adaptadores e extensores powerline.
- R3. Certifique-se que todas as ligações de Hardware estão corretamente efetuadas.
- R4: Verifique se tem ligação à internet ligando o seu computador diretamente ao seu modem ou router.
- R5. Certifique-se que o IP do seu computador está no mesmo segmento de rede do seu Router.
- Q3. O que fazer no caso de um extensor previamente bem emparelhado não estabelecer a ligação após ter sido ligado noutra tomada elétrica?
- R1. Teste noutra tomada elétrica e verifique se está no mesmo circuito elétrico.
- R2. Efetue novamente o processo de emparelhamento com a sua rede Powerline, e verifique se o LED Powerline  $\widehat{\mathbb{G}}$  fica ligado após concluir o processo.
- R3. Verifique a possibilidade de existirem equipamentos eletrodomésticos que possam causar interferências no circuito elétrico onde estão os adaptadores Powerline, tais como máquinas de lavar, ares-condicionados ou outros equipamentos eletrónicos. Ligue os dispositivos eletrónicos ou extensões diretamente na tomada elétrica integrada (se o dispositivo powerline tiver uma) de forma a remover o ruido elétrico.

Para configurações avançadas, tais como atualizações de firmware e definições de QoS, poderá utilizar o utilitário tpPLC. Poderá efetuar o download do utilitário a partir do site oficial da TP-Link.

**Suomi**

### **Plug and Play**

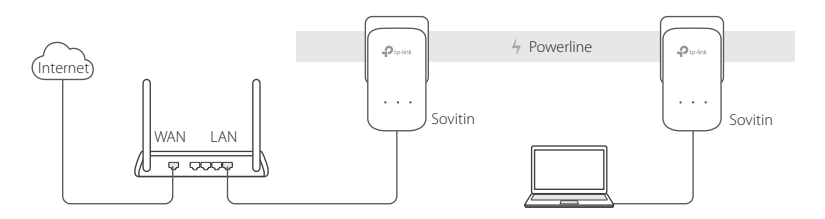

- 1. Kytke yksi sovitin reitittimen LAN-porttiin Ethernet-kaapelilla.
- 2. Kytke toinen sovitin pistorasiaan, joka on samassa virtapiirissä.
- 3. Odota, kunnes sovittimen Powerline-merkkivalo  $\widehat{\mathbf{u}}$  sammuu.
- 4. Kytke tietokone sovittimeen käyttämällä Ethernet-kaapelia.
- 5. Hyviä hetkiä tuotteesi parissa!

Lisää Voit lisätä uusia Powerline-sovittimia ja -laajentimia oletusasetuksin, kytke ne vain pistorasiaan, joka on samassa virtapiirissä.

### **Suomi**

# **Huomio**

- Kytke Powerline-laitteet suoraan pistorasiaan ilman jatkojohtoa.
- Jos Powerline-laitteet ovat läpilaskevia, kytke jatkojohdot Powerline-laitteen integroituun pistorasiaan.

# **Muodosta Powerline-verkko Pair-painikkeella**

Vinkkejä: Suosittelemme, että kytket Powerline-laitteet lähelle toisiaan laiteparin muodostamisen ajaksi.

### Määritä suojattu verkko:

- **1** Paina yhden sovittimen Pair-painiketta 1 sekunnin ajan.
- **2** Paina 2 minuutin sisällä toisen sovittimen Pairpainiketta 1 sekunnin ajan.
- **3** Valmis.

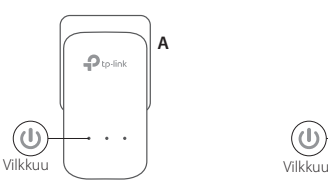

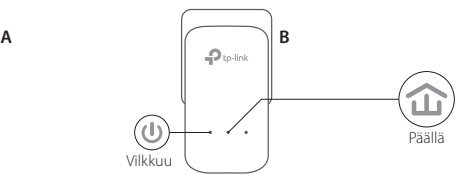

Jos Powerline-tuotteita on useampi kuin 2, toista yllä olevat vaiheet kunkin määritettävän laitteen kohdalla:

- **1** Paina suojatun verkon kunkin Powerline-laitteen Pairpainiketta 1 sekunti.
- **2** Paina 2 minuutin sisällä toisen Powerline-laitteen Pair-painiketta 1 sekunnin ajan. **3** Valmis.

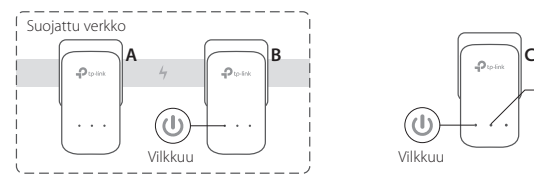

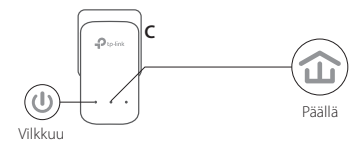

## **FAQ (usein kysytyt kysymykset)**

### K1. Miten nollaan Powerline-sovittimen?

- V1. Kun Powerline sovitin asetetaan pistorasiaan, pidä Pair-painiketta painettuna, kunnes Power LED  $\bigcup$  sammuu hetkiseksi ja syttyy uudelleen.
- V2. Nollaa Powerline-sovitin tpPLC-apuohjelmalla.

**Suomi**

### K2. Miten suoritan vianmäärityksen, jos Powerline-verkossa ei ole Internetyhteyttä?

V1. Varmista, että kaikki Powerline-laitteet ovat samassa sähköpiirissä.

- V2. Varmista, että kaikki Powerline-merkkivalot  $\hat{u}$  palavat. Jos eivät pala, muodosta sovittimien ja laajentimien välille uudelleen laitepari.
- V3. Varmista, että kaikki laiteliitännät on kytketty oikein ja tiukasti.
- V4. Tarkista Internet-yhteys kytkemällä tietokone suoraan modeemiin tai reitittimeen.
- V5. Varmista, että tietokoneen IP-osoite on samassa segmentissä kuin reitittimen.

### K3. MItä voin tehdä, jos Powerline-laite, jonka laiteparin muodostus on onnistunut, ei muodosta yhteyttä kun se siirretään uuteen paikkaan?

V1. Kokeile toista pistorasiaa ja varmista, että se kuuluu samaan virtapiiriin.

- V2. Kokeile muodostaa laitepari uudelleen ja varmista, että Powerline-merkkivalo  $\hat{u}$  palaa.
- V3. Tarkista häiriöt, kuten pesukoneet, ilmastointilaitteet ja muut laitteet, jotka saattavat olla liian lähellä jotain Powerline-laitetta. Kytke laite integroituun sähköpistokkeeseen (jos Powerline-laitteessa on sellainen) vähentääksesi sähköistä kohinaa.

Lisäkonfiguraatioihin, kuten laiteohjelmistopäivityksiin ja QoS-konfiguraatioon, päästään tpPLC-apuohjelman kautta. Voit asentaa tpPLC-apuohjelman TP-Linkin viralliselta sivustolta.

### **Plug en Play**

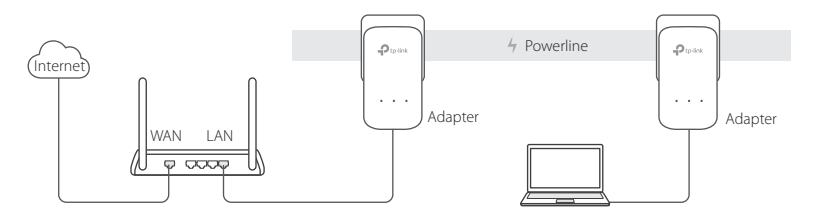

- 1. Verbind één adapter met een LAN poort van uw router door gebruik te maken van een Ethernet kabel.
- 2. Sluit de andere adapter aan op wand stopcontacten op hetzelfde stroom circuit.
- 3. Wacht totdat de Powerline LED  $\widehat{\mathbf{u}}$  brandt op elke adapter.
- 4. Verbind uw computer met de adapter door gebruik te maken van een Ethernet kabel.
- 5. Veel Plezier!

Meer: Om meerdere Powerline adapters en extenders toe te voegen met de standaard instellingen, stop deze dan simpelweg in de wand stopcontacten op hetzelfde elektrische circuit.

#### **Nederlands**

# **Attentie**

- Sluit de powerline adapters direct aan op wand stopcontacten en niet in verlengsnoeren.
- Voor passthrough powerline adapters, sluit de verlengsnoeren aan op de geintegreerde stopcontacten van de powerline adapters.

# **Beveilig het Powerline Netwerk met de Pair Knop.**

Tips: We raden u aan om de powerline adapters in de buurt van elkaar aan te sluiten tijdens het pair proces.

### Een beveiligd netwerk opzetten:

- **1** Druk de Pair knop voor 1 seconde op één adapter.
- **2** Druk binnen 2 minuten, voor 1 seconde op de Pair knop van de andere adapter.

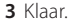

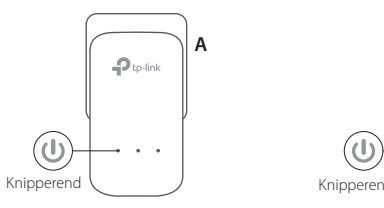

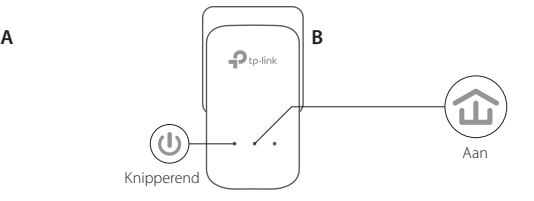

Als u meer dan 2 powerline adapters heeft, herhaal dan onderstaande stappen om elke adapter te configureren.

**1** Druk op de Pair knop voor 1 seconde op elk powerline apparaat in het beveiligde netwerk.

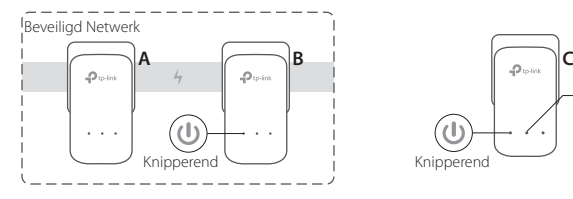

**2** Druk binnen 2 minuten, voor 1 seconde op de Pair knop van de extra powerline adapter. **3** Klaar.

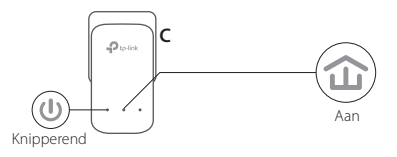

### **FAQ (Veelgestelde Vragen)**

### Q1. Hoe kan ik de powerline adapter resetten?

- A1. Als de powerline adapter is aangesloten op het stopcontact, dan houdt u de Pair knop ingedrukt totdat het aan/uit- lampje  $\Phi$  even uit gaat en daarna weer aangaat.
- A2. Gebruik de tpPLC Utility om de powerline adapter te resetten.

#### **Nederlands**

- Q2. Hoe problemen op te lossen als er geen internet verbinding is in mijn powerline notwerk?
- A1. Zorg ervoor dat alle powerline apparaten zijn aangesloten op dezelfde stroomgroep.
- A2. Zorg ervoor dat u alle powerline LED  $\widehat{\mathbf{u}}$  's aan zijn, indien niet, pair dan uw adapters en extenders opnieuw.
- A3. Zorg ervoor dat alle hardware verbindingen correct en vast zijn aangesloten.
- A4. Controleer of u een internet verbinding heeft door uw computer direct aan te sluiten op uw modem of router.
- A5. Zorg ervoor dat uw computer een IP adres heeft dat zich in dezelfde subnet bevind als dat van uw router.
- Q3. Wat kan ik doen als een succesvol gepaird powerline apparaat niet opnieuw verbindt nadat deze verplaatst is naar een nieuwe locatie?
- A1. Probeer een ander stopcontact en zorg ervoor dat deze zich in hetzelfde stroomcircuit bevindt.
- A2. Probeer opnieuw te pairen en zorg ervoor dat de powerline LED  $\hat{\mathbf{u}}$  aan is.

A3. Controleer op mogelijke signaalstoringen, zoals een vaatwasser, airco of andere huishoudelijke apparaten dat mogelijk te dicht op de powerline adapters is aangesloten. Sluit het huishoudelijk apparaat aan op het geintegreerde stopcontact (als de powerline adapter er een heeft) om eventuele signaal ruis uit te sluiten.

Meer geavanceerde configuraties, zoals een firmware upgrade en QoS configuraties zijn toegankelijk door de tpPLC Utility. U kunt de tpPLC Utility installeren vanaf TP-Link's officiële website.

**Svenska**

### **Plug and Play**

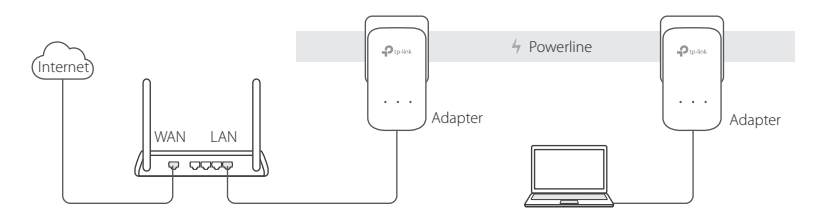

- 1. Anslut en adapter till en LAN-port i routern med en Ethernet-kabel.
- 2. Anslut den andra adaptern i vägguttaget på samma krets.
- 3. Vänta tills Powerline LED  $\widehat{\mathbf{u}}$  på adaptern tänds.
- 4. Anslut datorn till adaptern med en Ethernet-kabel.
- 5. Njut!

Mer: Att lägga till extra Powerline-adaptrar och extenders med standardinställningarna genom att ansluta dem till vägguttag på samma krets.

# **Svenska**

# **Obs!**

- Anslut powerline-enheter direkt i vägguttag men inte i grenuttag.
- För passthrough-powerline-enheter, anslut grenuttag i den integrerade elektriska uttaget för powerline-enheter.

## **Säkra nätverk via elnätet med knappen Pair**

Tips: Vi rekommenderar att du ansluter powerline-enheter nära varandra vid hopparningen.

### Upprätta ett säkert nätverk:

- **1** Tryck på knappen Pair (para) under 1 sekund på en adapter.
- **2** Inom 2 minuter, tryck på knappen Pair (para) under en 1 sekund på en annan adapter.

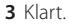

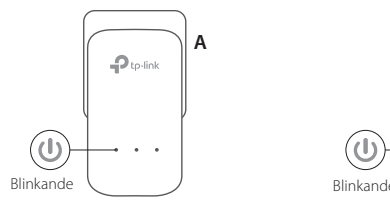

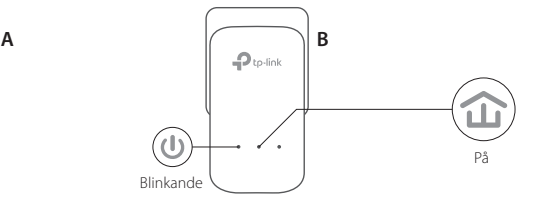

Om du har mer än 2 powerline-enheter, upprepa stegen nedan för varje ytterligare enhet som konfigureras:

**1** Tryck på knappen Pair (para) under 1 sekund på någon powerlineenhet i det säkra nätverket.

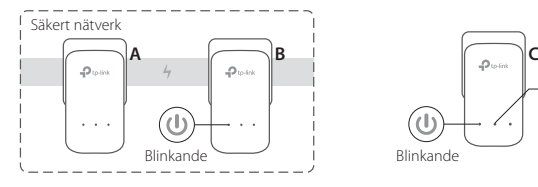

**2** Inom 2 minuter, tryck på knappen Pair (para) under en 1 sekund på en annan adapter. **3** Klart.

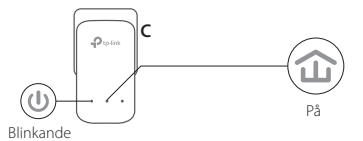

# **FAQ (Vanliga frågor)**

### Q1. Hur återställer jag min Powerline-adapter?

- A1. Tryck och håll in Pair när powerline-adaptern är ansluten till nätuttaget tills strömlampan  $\Phi$  slocknar och tänds igen.
- A2. Använd tpPLC för att återställa Powerline-adaptern.

#### **Svenska**

### Q2. Hur felsöka om det inte finns Internet-anslutning i mitt powerline nätverk?

- A1. Se till att alla powerline-enheter finns på samma krets.
- A2. Se till att alla Powerline-lysdioder  $\hat{I}$  lyser. Om inte, para ihop din adaptrar och extenders igen.
- A3. Kontrollera att alla kablar och kort är ordentligt anslutna.
- A4. Kontrollera om du har en Internet-anslutning genom att ansluta datorn direkt till modemet eller routern.
- A5. Kontrollera att datorns IP-adress i samma segment som routerns.

### Q3. Vad kan jag göra om ett framgångsrikt-parad powerline-enhet inte kopplas in efter den har flyttats till en ny plats?

- A1. Prova ett annat vägguttag och se till att den är på samma krets.
- A2. Försök att para ihop den igen, och se till att Powerline-LED a är på.
- A3. Kontrollera att eventuella störningar, som till exempel en tvättmaskin, luftkonditionering eller andra hushållsapparater som kan vara alltför nära en Powerline
	- enhet. Anslut apparaten till den inbyggda eluttaget (om Powerline-enheten har ett) för att ta bort elektriskt brus.

Mer avancerade konfigurationer, t.ex. uppgradering och QoS-konfiguration, kan nås via tpPLC Utility. Du kan installera tpPLC från TP-Link officiella webbplats.

**Norsk**

### **Plug and Play**

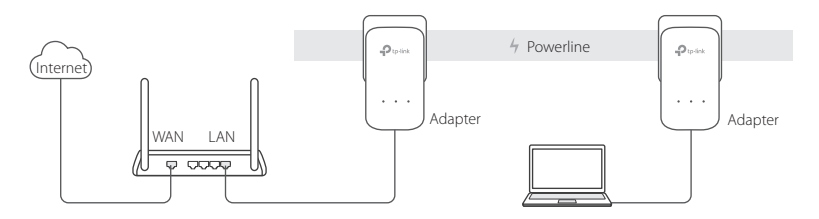

- 1. Koble en adapter til en LAN-port på ruteren med en Ethernet-kabel.
- 2. Koble den andre adapteren til stikkontakten på samme elektriske krets.
- 3. Vent til LED-lyset for Powerline  $\widehat{\mathbf{u}}$  på hvilken som helst adapter slås på.
- 4. Koble datamaskinen til adapteren med en Ethernet-kabel.
- 5. God fornøyelse!

Mer: For å legge til ytterligere Powerline-adaptere og -forsterkere med standardinnstillinger, trenger du bare å plugge dem til en stikkontakt på samme elektriske krets.

### **Norsk Obs**

- Koble powerline-enhetene direkte inn i stikkontakten, men ikke på grenuttakene.
- For powerline-enheter for gjennomgang, plugger du grenuttakene inn i den integrerte stikkontakten til powerline-enhetene.

# **Sikre Powerline-nettverket med sammenkoble-knappen**

Tips: Vi anbefaler at du plugger powerline-enhetene i nærheten av hverandre når du sammenkobler.

### Konfigurere et sikkert nettverk:

- **1** Trykk Pair (Sammenkoble) knappen i 1 sekund på en adapter.
- **2** Innen 2 minutter trykker du Pair (Sammenkoble)-knappen i 1 sekund på en annen adapter.
- **3** Ferdig.

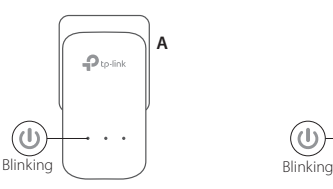

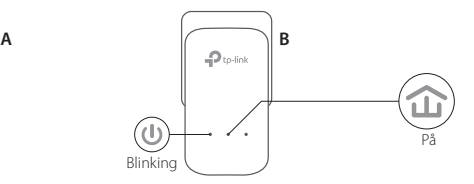

**3** Ferdig.

Dersom du har mer enn 2 powerline-enheter, gjentar du trinnene ovenfor for hver ekstra enhet som skal konfigureres:

**1** Trykk Pair (Sammenkoble) knappen i 1 sekund på hvilken som helst powerline-enhet i det sikre nettverket.

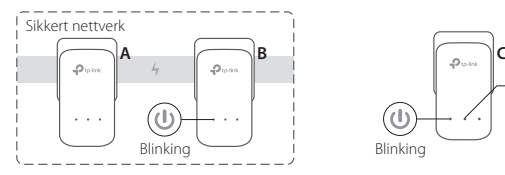

**2** Innen 2 minutter trykker du Pair (Sammenkoble)-knappen i 1 sekund på den ekstra powerline-enheten.

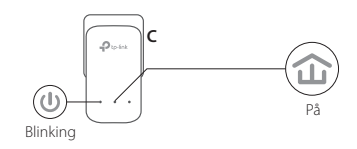

# **Vanlige spørsmål (FAQ)**

### S1. Hvordan tilbakestiller jeg powerline-adapteren?

- S1. Påse at Powerline-adapteren er satt i et strømuttak, trykk og hold inne parreknappen til strøm-LED-lampen  $\bigcup$  slukkes og slås på igjen.
- S2. Bruk tpPLC-verktøyet for å tilbakestille powerline-adapteren.

**Norsk**

- S2. Hvordan kan jeg feilsøke dersom det ikke er Internett-tilkobling på powerlinenettverket?
- S1. Sørg for at alle powerline-enhetene er på samme elektriske krets.
- S2. Sørg for at alle LED-lysene for Powerline  $\hat{I}$  er på. Hvis de ikke er det, må du sammenkoble adapterne og forsterkerne igjen.
- S3. Sørg for at alle maskinvaretilkoblinger er riktig og godt tilkoblet.
- S4. Sjekk om du har Internett-tilkobling ved å koble datamaskinen direkte til modemet eller ruteren.
- S5. Sørg for at datamaskinens IP-adresse er i samme segment som ruterens.
- S3. Hva kan jeg gjøre dersom en powerline-enhet med vellykket sammenkobling ikke kobler seg på igjen etter den har blitt flyttet til et nytt sted?
- S1. Prøv et annet støpsel og sørg for at det er på samme elektriske krets.
- S2. Prøv å sammenkoble den igjen og sørg for at LED-lyset for Powerline  $\hat{u}$  er på.
- S3. Sjekk for mulig interferens, slik som en vaskemaskin, klimaanlegg eller andre husholdningsapparater som kan være for nært en av powerline-enhetene. Koble apparatet inn i den integrerte stikkontakten (dersom powerline-enheten har en) for å fierne noe elektrisk støv.

Mer avansert konfigurasjon, slik som oppgradering av fastvare og QoS-konfigurasjon, er tilgjengelig via tpPLC-verktøyet. Du kan installere tpPLC-verktøyet fra TP-Links offisielle nettsted.

### **Plug-and-Play**

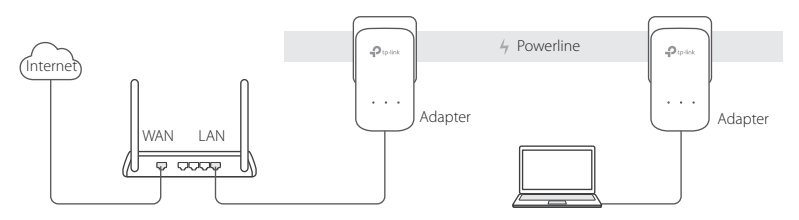

- 1. Tilslut en adapter til en LAN-port på din router med et Ethernet-kabel.
- 2. Tilslut den anden adapter til en stikkontak på det samme elektriske kredsløb.
- 3. Vent indtil Powerline-lysdioden  $\widehat{\mathbf{u}}$  på en adapter lyser.
- 4. Forbind din computer til adapteren vha. et Ethernet-kabel.
- 5. Nyd!

Mere: For at tilføje yderligere Powerline-adaptere og forlængere med standardindstillingerne, skal du blot sætte dem i stikkontakter på samme elektriske kredsløb.

### **Dansk**

# **Bemærk**

- Sæt powerline enhederen direkte i stikkontakten, men ikke i stikdåser.
- For passthrough powerline-enheder, kan man tilføje stikdåser til den integrerede elektriske stikkontakt på powerline-enhederne.

# **Gør Powerline-netværket sikkert med knappen Pair**

Tip: Vi anbefaler, at du tilslutter Powerline-enhederne tæt på hinanden når der dannes par.

# Opsætning af et sikkert netværk:

**1** Tryk på knappen Pair (Par) i 1 sekund på en adapter.

**2** Indenfor 2 minutter skal du trykke på knappen Pair (Par) i 1 sekund på en anden adapter.

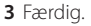

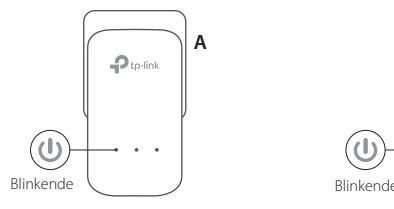

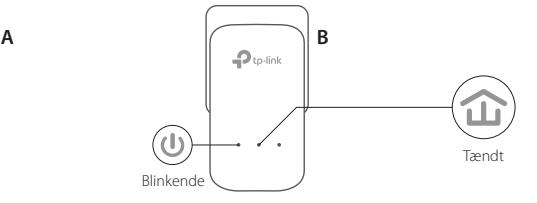

Hvis du har mere end 2 powerline-enheder, skal du gentage trinnene nedenfor for hver ekstra enhed der skal konfigureres:

**1** Tryk på knappen Pair (Par) i 1 sekund på en powerline enhed i det sikre netværk.

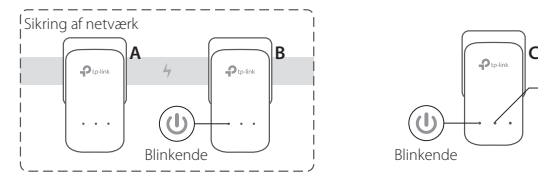

**2** Indenfor 2 minutter skal du trykke på knappen Pair (Par) i 1 sekund på den ekstra powerline-adapter. **3** Færdig.

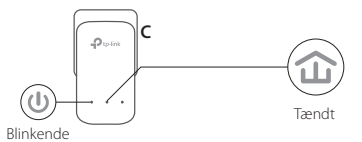

## **FAQ (ofte stillede spørgsmål)**

### Spørgsmål 1 Hvordan nulstiller jeg powerline-adapteren?

Svar 1. Når Powerline-strømforsyningen er tilsluttet en stikkontakt, skal du holde Pairknappen nede, indtil strømlampen  $\bigcup$  kort slukkes og så tændes igen.

Svar 2. Brug tpPLC-værktøjet til at nulstille powerline-adapteren.

#### **Dansk**

### Spørgsmål 2. Fejlfinding hvis der ikke er internetforbindelse i mit powerline-netværk?

- Svar 1. Sørg for at alle powerline-enheder er på det samme elektriske kredsløb.
- Svar 2. Kontroller at alle powerline lysdioder  $\widehat{\omega}$  er tændt. Hvis ikke, skal du parre dine adaptere og extendere igen.
- Svar 3. Kontroller at alle hardware forbindelser er tilsluttet korrekt og sikkert.
- Svar 4. Kontroller om du har en internet forbindelse ved at forbinde computeren direkte til modemmet eller routeren.
- Svar 5. Kontroller at din computers IP-adresse er i samme segment som din routers.

### Spørgsmål 3. Hvad kan jeg gøre, hvis en korrekt parret powerline-enhed ikke opretter forbindelse igen efter at den er blevet flyttet til et nyt sted?

- Svar 1. Prøv med en anden stikkontakt, og sørg for at den er på det samme elektriske kredsløb.
- Svar 2. Prøv at danne par igen, og sørg for lysdioden for Powerline LED  $\hat{\mathbf{u}}$  er tændt.
- Svar 3. Tjek for mulig interferens, såsom vaskemaskiner, klimaanlæg eller andre husholdningsapparater, der kan være for tæt på en af powerline-enhederne. Sæt stikket ind i det integrerede strømudtag (hvis powerline-enheden har et) for at fjerne noget af den elektrisk støj.

Mere avancerede konfigurationer, som f. eks. opgradering af firmware og QoS-konfiguration kan tilgås via tpPLC-værktøjet. Du kan installere tpPLC-værktøjet fra TP-Link's officielle hjemmeside.

#### **Deutsch**

TP-Link erklärt hiermit, dass dieses Gerät die Grundanforderungen und andere relevante Vorgaben der Richtlinien 2014/30/EU, 2014/35/EU, 2009/125/EG und 2011/65/EU erfüllt.

Die Original-EU-Konformitätserklärung kann in englischer Sprache hier heruntergeladen werden: http://www.tp-link.com/en/ce.

### **English**

TP-Link hereby declares that this device is in compliance with the essential requirements and other relevant provisions of directives 2014/30/EU, 2014/35/EU, 2009/125/EC and 2011/65/EU.

The original EU declaration of conformity may be found at http://www.tp-link.com/en/ce.

### **Español**

Por la presente TP-Link declara que este dispositivo cumple con los requisitos esenciales y otras disposiciones relevantes de las directivas 2014/30/UE, 2014/35/UE, 2009/125/CE y 2011/65/UE.

La declaración original CE de la conformidad puede encontrarse en: http://www.tp-link.com/en/ce.

### **Eλληνικά**

Δια του παρόντος η TP-Link διακηρύσσει ότι αυτή η συσκευή συμμορφώνεται με τις απαιτήσεις και άλλους σχετικούς κανονισμούς των οδηγιών 2014/30/EE, 2014/35/EE, 2009/125/EK και 2011/65/EE. Μπορείτε να δείτε την αρχική δήλωση συμμόρφωσης με τους κανονισμούς της Ε.Ε. στην ιστοσελίδα http://www.tp-link.com/en/ce.

#### **Français**

TP-Link par la présente déclare que cet appareil est conforme aux exigences essentielles et autres dispositions pertinentes des directives 2014/30/UE, 2014/35/UE, 2009/125/CE et 2011/65/UE.

La déclaration CE de conformité originelle peut être trouvée à l'adresse http://www.tp-link.com/en/ce.

#### **Italiano**

TP-Link dichiara che questo dispositivo è conforme ai requisti fondamentali e alle altre disposizioni delle direttive 2014/30/UE, 2014/35/UE, 2009/125/CE e 2011/65/UE.

La dichiarazione di conformità EU originale si trova in http://www.tp-link.com/en/ce.

#### **Português**

A TP-Link declara que este dispositivo está em conformidade com os requisitos essenciais e outras disposições das Diretivas 2014/30/UE, 2014/35/UE, 2009/125/CE e 2011/65/UE.

A declaração original de conformidade UE pode ser encontrada em http://www.tp-link.com/en/ce.

#### **Suomi**

TP-Link ilmoittaa täten, että tämä laite noudattaa direktiivien 2014/30/EU, 2014/35/EU, 2009/125/EY ja 2011/65/ EU olennaisia vaatimuksia ja muita asianmukaisia ehtoja.

Alkuperäinen EU-säädöstenmukaisuusilmoitus on osoitteessa http://www.tp-link.com/en/ce.

#### **Nederlands**

TP-Link verklaart hierbij dat dit apparaat in overeenstemming is met de essentiële eissen en andere relevante bepalingen van de richtlijnen 2014/30/EU, 2014/35/EU, 2009/125/EG en 2011/65/EU. De oorspronkelijke EU verklaring van overeenstemming is te vinden op http://www.tp-link.com/en/ce.

#### **Svenska**

TP-Link deklarerar att denna enhet är i överensstämmelse med de grundläggande kraven och andra relevanta bestämmelser i direktiv 2014/30/EU, 2014/35/EU, 2009/125/EG och 2011/65/EU. Den ursprungliga EU-försäkran om överensstämmelse kan hittas på http://www.tp-link.com/en/ce.

### **Norsk**

TP-Link erklærer herved at denne enheten er i samsvar med de nødvendige kravene og andre relevante bestemmelser fra direktivene 2014/30/EU, 2014/35/EU, 2009/125/EC og 2011/65/EU. Den opprinnelige EU-samsvarserklæringen er tilgjengelig på http://www.tp-link.com/en/ce.

#### **Dansk**

TP-Link erklærer hermed, at denne enhed er i overensstemmelse med de væsentlige krav og andre relevante bestemmelser i direktiverne 2014/30/EU, 2014/35/EU, 2009/125/EF og 2011/65/EU.

Den oprindelige EU-overensstemmelseserklæringen kan findes på http://www.tp-link.com/en/ce.

#### **Deutsch**

#### **Sicherheitsinformationen**

- Halten Sie das Gerät fern von Wasser, Feuchtigkeit, Feuer oder sehr warmen Umgebungen.
- Versuchen Sie nicht, das Gerät auseinanderzunehmen oder zu manipulieren.
- Die verwendete Steckdose muss sich nah am Gerät befinden und leicht zugänglich sein.
- Hat Ihr Gerät eine Frontsteckdose, können Sie an dieses eine Mehrfachsteckdose anschließen, aber Ihre Geräte dürfen nicht anderweitig hintereinander gesteckt werden.

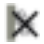

• Stecken Sie Ihre Powerlineadapter direkt in Ihre Wandsteckdosen statt in Mehrfachsteckdosen.

Bitte folgen Sie diesen Anweisungen, wenn sie das Gerät betreiben. Bei unsachgemäßer Verwendung können wir nicht garantieren, dass keine Unfälle oder Schäden auftreten. Behandeln Sie das Gerät pfleglich und auf eigene Gefahr.

#### **3 Jahre eingeschränkte Produktgarantie von TP-Link**

Nur für Original-TP-Link-Produkte.

DIESE GARANTIE VERLEIHT IHNEN BESTIMMTE RECHTE, DIE VON DEM VERKAUFSLAND ABHÄNGIG SEIN KÖNNEN. BIS ZU DEN GESETZLICHEN GRENZEN ERSETZEN DIESE GARANTIE UND DIESE HILFESTELLUNGEN ANDERSARTIGE

#### GARANTIEN, HIFLESTELLUNGEN UND KONDITIONEN.

TP-Link garantiert für einen einwandfreien Zustand von originalverpackten TP-Link-Geräten hinsichtlich Funktion und Materialverarbeitung, normale Benutzung vorausgesetzt, über einen Zeitraum von 3 Jahren ab Kauf durch den Endverbraucher.

#### **English Safety Information**

- Keep the device away from water, fire, humidity or hot environments.
- Do not attempt to disassemble, repair, or modify the device.
- The socket-outlet shall be installed near the equipment and shall be easily accessible.
- For passthrough devices, plug the power strips into the integrated electrical sockets of the devices, but devices of the same or another type not be stacked in normal use.

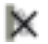

• Plug the powerline devices directly into the wall outlets but not the power strips.

Please read and follow the above safety information when operating the device. We cannot guarantee that no accidents or damage will occur due to improper use of the device. Please use this product with care and operate at your own risk.

#### **TP-Link Three Years Limited Product Warranty**

For TP-Link Branded Products Only.

THIS WARRANTY GIVES YOU SPECIFIC LEGAL RIGHTS, AND YOU MAY HAVE OTHER RIGHTS THAT VARY FROM STATE TO STATE (OR BY COUNTRY OR PROVINCE).

TO THE EXTENT ALLOWED BY LOCAL LAW, THIS WARRANTY AND THE REMEDIES SET FORTH ARE EXCLUSIVE AND IN LIEU OF ALL OTHER WARRANTIES, REMEDIES AND CONDITIONS.

TP-Link warrants the TP-Link branded hardware product contained in the original packaging against defects in materials and workmanship when used normally in according with TP-Link's guidelines for a period of THREE YEARS form the date of original retail purchase by the end-user purchaser.

### **Español**

### **Información de Seguridad**

- Mantenga el dispositivo fuera del agua, fuego, humedad o entornos calurosos.
- No intente desmontarlo, repararlo o modificar el dispositivo.
- La toma de corriente debe ser instalada cerca del equipo y en un lugar de fácil acceso.
- Para dispositivos con enchufe incorporado, conecte la extensión eléctrica en el enchufe integrado en el dispositivo, para un uso normal no se deben apilar los dispositivos, ya sean del mismo o distinto tipo.

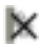

• Enchufe los dispositivos powerline directamente en enchufes de pared en lugar de regletas. Por favor lea y siga las indicaciones anteriores de seguridad cuando el dispositivo esté funcionando. No nos haremos responsables de posibles daños o accidentes que puedan ocurrir debido a un uso incorrecto del dispositivo. Por favor utilice este producto de manera correcta y bajo su propia responsabilidad.

#### **Garantía limitada de 3 años para productos de TP-Link**

Sólo para productos que porten la marca TP-Link.

ESTA GARANTÍA LE CONFIERE DERECHOS LEGALES ESPECÍFICOS, Y ES POSIBLE QUE USTED DISPONGA DE OTROS DERECHOS, LOS CUALES PUEDEN VARIAR SEGÚN EL ESTADO (O SEGÚN EL PAÍS O PROVINCIA).

EN LA MEDIDA QUE LO PERMITA LA JURISDICCIÓN LOCAL, ESTA GARANTÍA Y LOS RECURSOS ESTABLECIDOS EN ELLA SON EXCLUSIVOS Y EN LUGAR DE CUALQUIER OTRA GARANTÍA, RECURSO Y CONDICIÓN.

TP-Link garantiza el producto de hardware que porta la marca TP-Link contenido en la caja original contra defectos en los materiales y mano de obra bajo condiciones normales de uso de acuerdo con las directrices de TP-Link por un periodo de TRES AÑOS desde la fecha original de compra en la tienda por parte del usuario final adquiriente.

### **Eλληνικά**

### **Πληροφορίες Ασφάλειας**

• Κρατήστε τη συσκευή μακριά από νερό, φωτιά, υγρασία ή ζεστά περιβάλλοντα.

- Μην επιχειρήσετε να αποσυναρμολογήσετε, επισκευάσετε ή τροποποιήσετε τη συσκευή.
- Η πρίζα στην οποία θα συνδέσετε τη συσκευή θα πρέπει να βρίσκεται κοντά της και να είναι εύκολα προσβάσιμη.
- Για συσκευές με διέλευση ηλεκτρικού ρεύματος, συνδέστε τα πολύμπριζα στις ενσωματωμένες πρίζες των συσκευών, αλλά δεν θα πρέπει να συσσωρεύονται συσκευές ίδιου ή διαφορετικού τύπου.
- Συνδέστε τις συσκευές powerline σε πρίζες ρεύματος τοίχου και όχι σε πολύμπριζα. Παρακαλούμε διαβάστε και ακολουθήστε τις παραπάνω πληροφορίες ασφάλειας κατά τη χρήση της συσκευής. Δεν μπορούμε να σας εγγυηθούμε ότι δεν θα υπάρξουν ατυχήματα ή βλάβες αν πραγματοποιήσετε λανθασμένη χρήση της συσκευής. Παρακαλούμε να είστε προσεκτικοί κατά τη χρήση του προϊόντος.

#### **Περιορισμένη Εγγύηση TP-Link Τριών Ετών**

Μόνο για προϊόντα TP-Link.

ΑΥΤΗ Η ΕΓΓΥΗΣΗ ΣΑΣ ΔΙΝΕΙ ΣΥΓΚΕΚΡΙΜΕΝΑ ΝΟΜΙΚΑ ΔΙΚΑΙΩΜΑΤΑ, ΑΛΛΑ ΜΠΟΡΕΙ ΝΑ ΕΧΕΤΕ ΚΑΙ ΑΛΛΑ ΔΙΚΑΙΩΜΑΤΑ, ΑΝΑΛΟΓΑ ΜΕ ΤΗ ΝΟΜΟΘΕΣΙΑ ΤΟΥ ΤΟΠΟΥ ΚΑΤΟΙΚΙΑΣ ΣΑΣ (ΚΡΑΤΟΥΣ Ή ΠΕΡΙΟΧΗΣ). ΑΥΤΗ Η ΕΓΓΥΗΣΗ ΚΑΙ ΟΙ ΔΙΑΤΑΞΕΙΣ ΤΗΣ ΕΙΝΑΙ ΑΠΟΚΛΕΙΣΤΙΚΕΣ - ΣΤΟ ΜΕΓΙΣΤΟ ΕΠΙΤΡΕΠΤΟ ΒΑΘΜΟ ΑΠΟ ΤΗΝ ΚΕΙΜΕΝΗ ΝΟΜΟΘΕΣΙΑ - ΚΑΙ Η ΠΑΡΟΥΣΑ ΕΓΓΥΗΣΗ ΥΠΕΡΚΕΙΤΑΙ ΟΛΩΝ ΤΩΝ ΑΛΛΩΝ ΕΓΓΥΗΣΕΩΝ, ΟΡΩΝ ΚΑΙ ΔΙΑΤΑΞΕΩΝ.

Η TP-Link σας εγγυάται ότι τα προϊόντα TP-Link που περιέχονται στην αρχική συσκευασία δεν θα παρουσιάσουν ελαττώματα ως προς τα υλικά και την κατασκευή – εφόσον χρησιμοποιηθούν σύμφωνα με τις οδηγίες της TP-Link – για ΤΡΙΑ ΧΡΟΝΙΑ από την ημερομηνία αγοράς από το κατάστημα λιανικής.

#### **Français**

#### **Consignes de sécurité**

- Maintenir l'appareil à l'écart de l'eau, du feu, de l'humidité ou de tout environnement chaud.
- Ne pas tenter de démonter, réparer ou modifier l'appareil.
- La prise de courant doit être facilement accessible et se trouver à proximité de l'équipement.

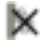

• Pour les CPL avec prise gigogne, brancher la multiprise dans la prise femelle du CPL, en revanche ne pas utiliser cette prise pour y connecter en usage normal un autre CPL.

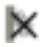

• Branchez les CPL directement sur les prises murales, et non sur des multiprises.

Merci de lire et de suivre les instructions de sécurité ci-dessus avant d'utiliser l'appareil. Nous ne pouvons garantir qu'aucun accident ou dommage ne se produira en raison d'un usage incorrect de l'appareil. Merci d'utiliser cet appareil avec précaution, le non respect des consignes de sécurité est à vos risques et périls.

#### **Garantie limitée de 3 ans TP-Link**

Concerne les produits de marque TP-Link uniquement.

CETTE GARANTIE VOUS DONNE DES DROITS SPECIFIQUES, ET VOUS POUVEZ AVOIR D'AUTRES DROITS QUI PEUVENT VARIER D'UN ETAT, D'UN PAYS OU D'UNE PROVINCE A UNE AUTRE.

DANS LES LIMITES DU DROIT LOCAL, CETTE GARANTIE ET LES VOIES DE RECOURS SONT EXCLUSIVES ET REMPLACENT TOUT AUTRES GARANTIES RECOURS ET CONDITIONS.

TP-Link garanti les matériels marqués TP-Link, conditionnés dans un emballage original : contre les défauts matériels et les malfaçons, s'ils sont utilisés normalement et selon les prescriptions de TP-Link, pour une durée de TROIS ANS à compter de la date d'achat par l'utilisateur final.

#### **Italiano**

#### **Informazioni di Sicurezza**

- Tenete il dispositivo lontano da acqua, fuoco, umidità e ambienti troppo caldi.
- Non provate a disassemblare, riparare o modificare il dispositivo.
- La presa elettrica dovrà essere installata vicino al dispositivo e facilmente accessibile.
- Per i dispositivi passthrough, potete collegare le strisce multipresa alle prese elettriche integrate nei dispositivi, ma non potete collegare altri dispositivi del medesimo o di altro tipo.

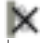

• Inserite i dispositivi powerline direttamente nelle prese elettriche a muro ed evitate strisce multipresa, triple o altri adattatori elettrici.

Leggete e seguite le informazioni di sicurezza sopra indicate quando utilizzate il dispositivo. Non possiamo garantire che non accadano incidenti o danni se is usa in modo improprio il dispositivo. Utilizzate questo prodotto con cura e lo fate funzionare a vostro rischio.

#### **Garanzia limitata 3 anni**

Esclusivamente per prodotti marchiati TP-Link.

LA PRESENTE GARANZIA CONFERISCE SPECIFICI DIRITTI LEGALI, IN AGGIUNTA AI DIRITTI PREVISTI DALLA LOCALE LEGISLAZIONE.

NEI LIMITI CONSENTITI DALLA LEGGE, LA PRESENTE GARANZIA ED I RIMEDI INDICATI SONO ESCLUSIVI ED IN LUOGO A TUTTE LE ALTRE GARANZIE, RIMEDI E CONDIZIONI.

TP-Link garantisce i soli prodotti hardware marchiati TP-Link venduti nella rispettiva confezione originale non compromessa ed utilizzati secondo le linee guida illustrate, per un periodo di 3 anni dalla data riportata sulla prova d'acquisto da parte dell'utente finale.

### **Português**

#### **Informação de Segurança**

- Mantenha o dispositivo afastado da água, fogo, humidade e ambientes quentes.
- Não tente abrir, reparar ou modificar o dispositivo.
- A tomada deve ser instalada perto do equipamento e estar acessível.
- Para dispositivos com tomadas de passagem de energia, estes devem ser ligados diretamente à tomada, posteriormente poderá ligar extensões de energia elétricas nos dispositivos. Dispositivos do mesmo tipo ou similares não devem ser aglomerados.

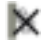

• Ligue os produtos Powerline diretamente nas tomadas de energia e não a extensões de energia. Por favor leia e siga as instruções de segurança acima quando operar o dispositivo. Não é garantido que acidentes ou estragos possam ocorrer devido à utilização incorreta do produto. Por favor utilize este produto corretamente.

### **Garantia Limitada de Produto TP-Link de 3 Anos**

Apenas para Produtos da Marca TP-Link.

ESTA GARANTIA DÁ-LHE DIREITOS LEGAIS ESPECÍFICOS E PODERÁ TER OUTROS DIREITOS QUE VARIAM ENTRE ESTADOS (OU ENTRE PAÍSES OU PROVÍNCIAS).

ATÉ AO LIMITE PERMITIDO PELA LEI LOCAL, ESTA GARANTIA E OS RECURSOS ESTABELECIDOS NELA SÃO EXCLUSIVOS E SUBSTITUEM TODAS AS OUTRAS GARANTIAS, RECURSOS E CONDIÇÕES.

A TP-Link garante o produto de hardware da marca TP-Link contido na embalagem original contra defeitos nos materiais e na construção, quando utilizado em condições normais e de acordo com as orientações da TP-Link, por um período de TRÊS ANOS a contar a partir da data de compra pelo utilizador final.

#### **Suomi**

#### **Turvallisuutta koskevat tiedot**

- Pidä laite poissa vedestä, tulesta, kosteudesta ja kuumasta ympäristöstä.
- Älä yritä purkaa, korjata tai muuntaa laitetta.
- Pistoke asennetaan laitteiden lähelle ja helposti saataville.
- Yhdistä jatkojohto Passthrough-laitteiden kohdalla laitteiden integroituihin sähköpistokkeisiin, mutta saman tai eri tyypin laitteita ei tule normikäytössä kasata yhteen.

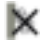

• Kytke Powerline-laitteet suoraan seinäpistokkeisiin, ei jatkojohtoihin.

Lue yllä olevat turvallisuustiedot ja noudata niitä käyttäessäsi laitetta. Emme voi taata, että laitteen virheellinen käyttö ei aiheuta onnettomuuksia tai vaurioita. Käytä tätä tuotetta varoen ja omalla vastuullasi.

#### **TP-Link kolmen vuoden rajoitettu tuotetakuu**

Vain TP-Link-merkkiset tuotteet.

TÄMÄ TAKUU MYÖNTÄÄ KÄYTTÄJÄLLE TIETTYJÄ LAILLISIA OIKEUKSIA, JA HÄNELLÄ VOI OLLA MUITA OIKEUKSIA, JOTKA VAIHTELEVAT OSAVALTIOITTAIN (TAI MAA- TAI ALUE-KOHTAISESTI).

SIINÄ MÄÄRIN KUIN LAKI SEN SALLII, TÄMÄ TAKUU JA SEN MUKAISET KORJAUSKEINOT OVAT YKSINOMAISIA JA KORVAAVAT KAIKKI MUUT TAKUUT, KORJAUSKEINOT JA EHDOT.

TP-Link takaa, että TP-Link-merkkinen laitteistotuote, joka saapui alkuperäisessä pakkauksessa, ei sisällä materiaali- eikä valmistusvirheitä normaalissa, TP-Link:in ohjeiden mukaisessa käytössä, KOLMENA VUOTENA siitä päivämäärästä, jona loppukäyttäjä sen alun perin hankki.

### **Nederlands**

### **Veiligheidsinformatie**

- Houd het apparaat uit de buurt van water, vuur, vochtigheid of warme omgevingen.
- Probeer het apparaat niet te demonteren, repareren of aan te passen.
- Het stopcontact moet zich dicht bij de apparatuur bevinden en moet gemakkelijk toegankelijk zijn.
- Sluit voor passthrough apparaten de stekkerdozen aan op de geïntegreerde elektrische aansluitingen van de apparaten. De apparaten van hetzelfde type of een ander type mogen bij normaal gebruik niet op elkaar worden gestapeld.

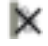

• Sluit de powerline apparaten rechtstreeks aan op het stopcontact, dus geen stekkerdoos/verlengsnoer. Lees en volg bovenstaande veiligheidsinformatie tijdens het gebruik van het apparaat. Wij kunnen niet garanderen dat er geen ongelukken of schade kan optreden als gevolg van onjuist gebruik van het apparaat. Gebruik dit product met zorg en gebruik op eigen risico.

### **TP-Link 3-jarige beperkte productgarantie**

Geldt alleen voor producten van het merk TP-Link.

DEZE GARANTIE GEEFT U SPECIFIEKE WETTELIJKE RECHTEN EN U KUNT NOG ANDERE RECHTEN HEBBEN, DIE PER LAND (OF PER PROVINCIE) KUNNEN VERSCHILLEN.

VOOR ZOVER TOEGESTAAN DOOR DE PLAATSELIJKE WETGEVING ZIJN DEZE GARANTIE EN HET VERMELDE VERHAAL EXCLUSIEF EN KOMEN DIE IN DE PLAATS VAN ALLE ANDERE GARANTIES, VERHALEN EN VOORWAARDEN.

TP-Link geeft garantie op het hardware product van het merk TP-Link in de originele verpakking voor gebreken in materialen en fabricage indien normaal gebruikt in overeenstemming met de richtlijnen van TP-Link gedurende een periode van DRIE JAAR na de oorspronkelijke datum van aanschaf via de detailhandel door de

eindgebruiker-koper.

#### **Svenska Säkerhetsinformation**

- Håll enheten borta från vatten, eld, fukt eller varma miljöer.
- Försök inte att montera isär, reparera eller modifiera enheten.
- Eluttaget måste installeras nära utrustningen och vara lättillgänglig.
- Grenuttag kan anslutas till passthrough-enheters integrerade eluttag, men stapla inte enheter av samma eller annan typ vid normalt bruk.

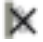

• Anslut powerline-enheter direkt i vägganslutna eluttag, inte i förgreningskontakter.

Läs och följ ovanstående säkerhetsinformation när du använder enheten. Vi kan inte garantera att inga olyckor eller skador kan inträffa till följd av felaktig användning av produkten. Använd den här produkten med omsorg och på eget ansvar.

#### **TP-Link tre års begränsad produktgaranti**

Enbart för produkter av märket TP-Link.

DEN HÄR GARANTIN GER DIG SPECIFIKA FORMELLA RÄTTIGHETER OCH DU KAN HA ANDRA RÄTTIGHETER SOM VARIERAR FRÅN LAND TILL LAND (ELLER STAT ELLER PROVINS).

I DEN OMFATTNING SOM LOKALA LAGAR TILLÅTER ÄR DENNA GARANTI OCH GOTTGÖRANDEN EXKLUSIVA OCH I STÄLLET FÖR ALLA ANDRA GARANTIER, GOTTGÖRANDEN OCH VILLKOR.

TP-Link garanterar maskinvara av märket TP-Link i sin originalförpackning mot defekter i material eller sammansättning vid normal användning enligt TP-Links riktlinjer under en period på TRE ÅR från det ursprungliga inköpsdatumet för slutanvändaren.

#### **Norsk Sikkerhetsinformasjon**

- Hold enheten på trygg avstand fra vann, brann og fuktige eller varme omgivelser.
- Ikke forsøk å demontere, reparere eller modifisere enheten.
- Stikkontakten må være installert i nærheten av utstyret. Den må være lett tilgjengelig.
- For gjennomgangskomponenter må du sette strømskinnene inn i enhetenes integrerte elektriske stikkontakter, men du må ikke bruke flere enheter av samme eller en annen type ved normal bruk.
- Koble strømenhetene direkte inn i veggkontakter, ikke i grenuttak.

Les og følg den ovenstående sikkerhetsinformasjonen før du bruker enheten. Vi kan ikke garantere at ulykker eller skader ikke vil oppstå som følge av feil bruk av enheten. Bruk dette produktet med forsiktighet og på egen risiko.

#### **TP-Links begrensede produktgaranti for tre år**

Gjelder kun for produkter merket TP-Link.

DENNE GARANTIEN GIR DEG SPESIFISERTE, RETTSLIGE RETTIGHETER, OG I TILLEGG KAN DU HA ANDRE RETTIGHETER SOM VARIERER ETTER JURISDIKSJON (ETTER LAND).

I DEN UTSTREKNING DET ER TILLATT I HENHOLD TIL LOKAL LOV ER DENNE GARANTIEN OG LØSNINGENE SOM HER ER FREMSATT EKSKLUSIVE OG ERSTATTER ALLE ANDRE GARANTIER, LØSNINGER OG BETINGELSER.

TP-Link garanterer at det TP-Link-merkede maskinvareproduktet som ligger i den originale emballasjen er fri for feil i materialer og utførelse når det brukes på normal måte i samsvar med TP-Links retningslinjer i en periode på TRE ÅR fra den datoen sluttbrukeren opprinnelig kjøpte produktet fra en forhandler.

#### **Dansk Sikkerhedsoplysninger**

- Hold apparatet væk fra vand, brand, fugt eller varme miljøer.
- Forsøg ikke at skille enheden ad, reparere eller ændre enheden.
- Stikket skal installeres tæt på udstyret og være let at komme til.

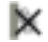

• For gennemgangs-enheder skal stikdåserne være sat i enhedernes integrerede strømkredsløb, men enheder med samme eller forskellige type må normalt ikke stables.

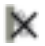

• Stik enheder med strømstik direkte i stikkontakten, ikke i stikdåser.

Følg ovenstående vejledning når du betjener enheden. Vi kan ikke garantere, at ingen ulykker eller skader sker på grund af forkert brug af enheden. Brug dette produkt med forsigtighed og på egen risiko.

#### **TP-Link tre års begrænset produktgaranti**

Gælder kun TP-Link mærkevarer.

DENNE GARANTI GIVER DIG SPECIFIKKE JURIDISKE RETTIGHEDER OG DU KAN HAVE ANDRE RETTIGHEDER SOM VARIERER FRA STAT TIL STAT (ELLER FRA LAND ELLER PROVINS).

INDENFOR LOVENS RAMMER ER GARANTIEN OG RETSMIDLERNE DER FREMGÅR EKSKLUSIVE OG I STEDET FOR ALLE ANDRE RETTIGHEDER, RETSMIDLER OG BETINGELSER.

TP-Link garanterer at alle TP-Link hardware produkter indeholdt i den originale emballage ikke er behæftede med fejl på materialer og håndværk såfremt de bruges efter hensigten og i overensstemmelse med TP-Link's retningslinjer indenfor en treårs periode fra købsdatoen af den oprindelige slutbruger/køber.

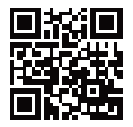

http://www.tp-link.com